### viliv

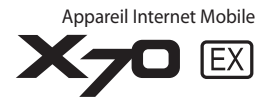

### **Guide de l'utilisateur**

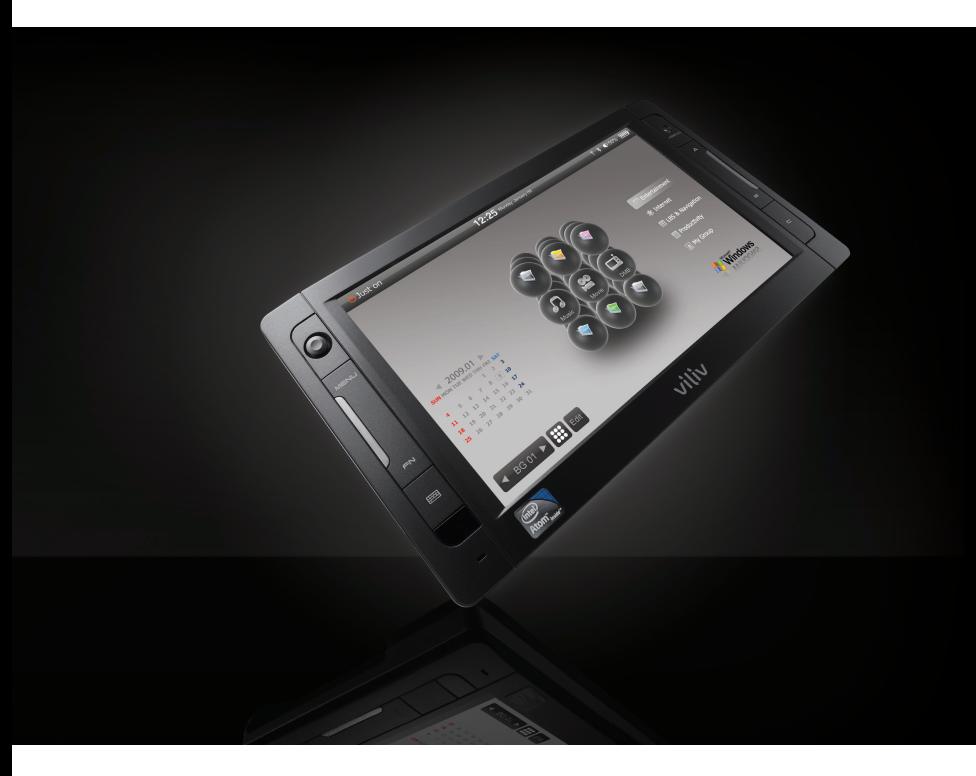

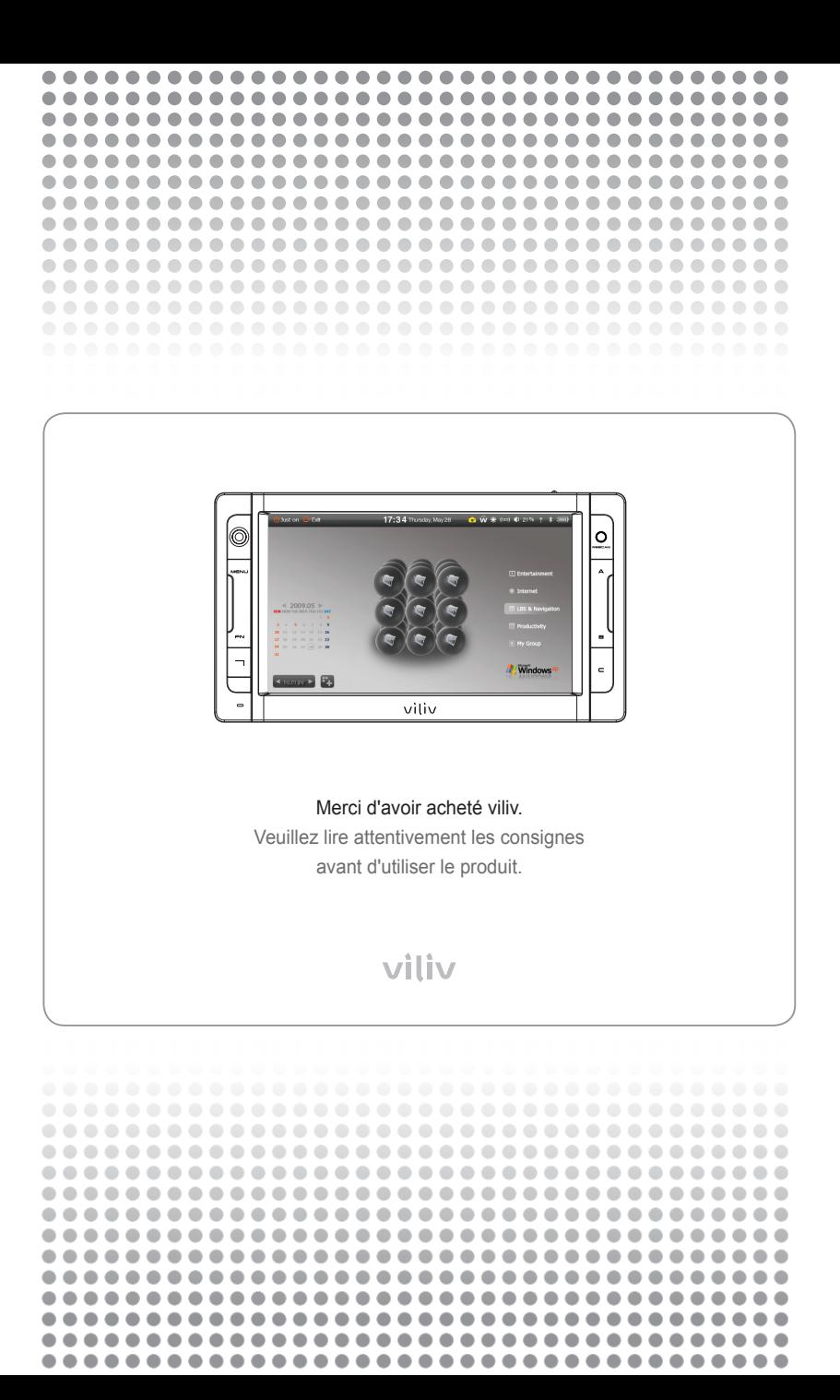

#### **Copyright**

Yukyung Technologies Corp. possède les droits de ce guide.

Le sommaire de ce guide ne peut être copié ou reproduit sous aucune forme sans l'autorisation expresse de Yukyung Technologies Corp.

©2009 Yukyung Technologies Corp. Tous droits réservés.

#### **Certification**

Cet appareil a obtenu la certification EMC pour une utilisation domestique (Classe B) et est conçu pour une utilisation dans une zone résidentielle.

#### **Marque déposée**

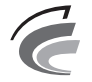

**Appareil de classe B** (Appareil de communication de diffusion pour une zone résidentielle)

viliv est une marque déposée de Yukyung Technologies Corp.

Windows 2000, Windows XP et Windows CE sont des marques déposées de Microsoft Corporation.

#### **Décharge de responsabilité**

**Violation du droit de la propriété intellectuelle :** lire, copier ou distribuer une partie ou l'intégralité des contenus aux droits réservés comme les logiciels, la musique ou lesa vidéos fournis avec cet appareil peut violer les droits de la propriété intellectuelle légitime d'une tierce personne ou la loi sur les droits d'auteur. Toute responsabilité légale quant à la violation des droits d'auteur ou des droits de la propriété intellectuelle dans le cadre de l'utilisation de ce produit incombe à l'utilisateur.

**Utilisation incorrecte :** Le fabricant de cet appareil ne sera pas tenu responsable de tout dommage ou utilisation incorrecte lors de l'utilisation de cet appareil et de violation des droits d'auteur et du droit d'image de l'utilisateur lors de la prise de photos. En outre, le fabricant ne sera pas tenu responsable de toute blessure corporelle ou de dommage matériel pouvant survenir d'une utilisation incorrecte, autre qu'une opération normale et réalisée dans les conditions requises.

**Perte des données :** tous les fichiers audio, vidéo ou photos stockés dans cet appareil peuvent être supprimés en raison de dommage et d'erreur opérationnelle résultant d'une mauvaise manipulation de l'utilisation ou d'un défaut inconnu ou lorsque l'appareil doit être réparé dans le cadre de la garantie. Par conséquent, les fichiers doivent être sauvegardés à un autre endroit. Dans les cas énoncés, le fabricant ne sera pas tenu responsable de la perte ou de l'endommagement des données stockées dans l'appareil.

**Modification des caractéristiques techniques :** les normes, les accessoires, le logiciel embarqué et le contenu du guide peuvent être modifiés sans avis ni consentement préalable de l'utilisateur.

# Sommaire · · · · · · . .

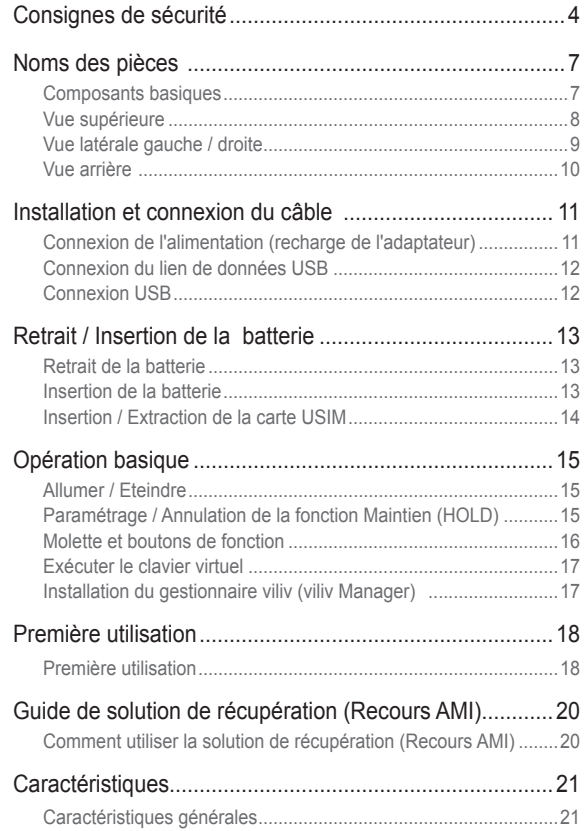

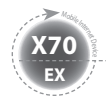

### **Consignes de sécurité**

Les consignes ci-dessous sont fournies afin d'empêcher toute blessure corporelle ou dommage matériel en utilisant le produit correctement. Veuillez respecter ces consignes.

#### Consignes concernant l'alimentation

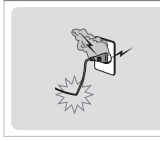

- Ne pas toucher la prise d'alimentation avec des mains humides.
- Brancher le cordon d'alimentation dans la prise avec une prise de terre.
- S'assurer que la prise court tout le long et qu'elle n'est pas flottante.
- Ne pas utiliser l'appareil s'il est endommagé, par exemple lorsque le cordon d'alimentation est visible ou dénudé.
- En cas d'orage ou d'absence prolongée, débrancher la prise.

#### Consignes concernant la batterie

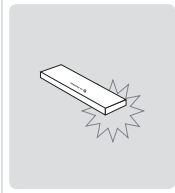

- Ne pas soumettre à de forts impacts et ne pas percer avec un objet pointu.
- Ne pas laisser la batterie dans un endroit chaud comme un sauna ou une salle de bain. elle risque de chauffer.
- Ne pas laisser la batterie devenir humide et ne pas l'immerger dans un liquide.
- Ne pas autoriser les enfants ou les animaux à mordre ou sucer la batterie.
- Tenir les ports de charge de la batterie éloignés de source métallique.
- Lorsque vous jetez la batterie, ne pas la brûler ni la jeter dans une poubelle domestique. Jeter la batterie dans le centre de dépôt de batteries le plus proche après avoir contacté votre compagnie d'eau locale.

#### Consignes concernant l'appareil

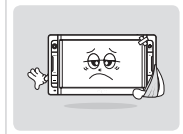

- Eviter de l'exposer à la lumière directe du soleil et ne pas le laisser dans une voiture fermée.
- Ne pas laisser l'appareil dans un endroit poussiéreux ou humide telle une salle de bain.
- Tenir l'appareil éloigné des cartes bancaires, des carnets de banque ou des billets de communication.
- Ne pas utiliser d'accessoires non fournis avec l'appareil.
- Ne pas toucher l'écran LCD avec un objet pointu.

#### Consignes d'utilisation

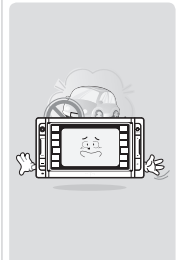

- Ne pas écouter la musique à un niveau sonore élevé pendant trop longtemps.
- Ne pas regarder de vidéo pendant trop longtemps.
- Ne pas utiliser d'écouteurs ou de casque lorsque vous conduisez, marchez ou empruntez les transports en commun.
- Ne pas soumettre l'écran LCD à de forts impacts
- Si l'appareil commence à fumer ou à se déformer par la chaleur, cesser immédiatement de l'utiliser et contacter votre Service Client le plus proche.
- Ne pas utiliser l'appareil dans un hôpital, à bord d'un avion ou au volant d'une voiture.
- Ne pas mettre l'appareil ou la prise d'alimentation directement sur votre peau pendant longtemps lorsque vous l'utilisez. La température de la station peut augmenter lors d'une opération normale. Si vous continuez à utiliser l'appareil directement sur votre peau (notamment; lorsque la prise est branchée), vous pourrez ressentir une gêne, voire une brûlure.

#### Autres consignes

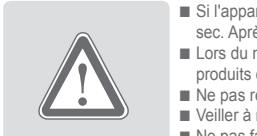

- Si l'appareil est mouillé, NE PAS l'allumer. Retirer la batterie et l'essuyer avec un chiffon sec. Après cela, contacter le Service Client.
- Lors du nettoyage de l'appareil, l'essuyer avec un chiffon sec et NE PAS utiliser de produits chimiques comme du benzène ou du solvant.
- Ne pas réparer, démonter ou modifier de quelque manière que ce soit.
- Veiller à ne pas insérer de liquide ou corps étranger dans l'appareil.
- Ne pas faire tomber l'appareil.

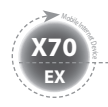

### **Consignes de sécurité**

#### Attention | veuillez respecter les instructions ci-dessous. Ne pas les respecter peut entraîner une surchauffe, un incendie, une explosion, etc.

- Si la batterie semble gonfler, le danger est imminent. Contacter immédiatement le fabricant ou les vendeurs.
- Utiliser uniquement un chargeur autorisé. ■ Tenir l'appareil éloigné des flammes.
- (Ne pas le mettre dans un micro-ondes).
- Ne pas laisser l'appareil dans une voiture en plein été.
- Ne pas ranger ou utiliser l'appareil dans un lieu chaud et humide telle une salle de bain.
- Ne pas poser l'appareil sur des draps, un matelas électrique ou un tapis, ni l'utiliser longtemps.
- Ne pas stocker l'appareil alimenté dans un espace clos.
- Ne pas mettre en contact le port de la batterie avec

des objets en métal, comme un collier, une clé ou une montre.

- Utiliser une batterie de rechange au lithium garantie par un fabricant d'appareils portables.
- Ne pas démonter ou percer l'appareil et ne pas exercer de pression excessive.
- Ne pas exercer d'impact excessif comme lors d'une chute depuis un endroit en hauteur.
- Ne pas exposer l'appareil à des températures de 60°C ou plus.
- Eviter l'humidité.

#### Attention

Les modifications les plus expressément approuvées par la partie responsable concernant la conformité peut annuler le droit de l'utilisateur à utiliser le matériel.

#### Information concernant la conformité FCC

Cet appareil est conforme à la partie 15 de la loi FCC. L'opération est soumise aux deux conditions suivantes :

(1) Cet appareil ne doit pas causer d'interférence nuisible, et (2) Cet appareil doit accepter toute interférence reçue. Dont les interférences pouvant entraîner une opération non souhaitée.

#### Informations pour l'utilisateur

Cet équipement a été testé et s'est avéré conforme aux limites imposées pour les appareils digitaux de classe B, indiquée dans la partie 15 de la loi FCC. Ces limites sont conçues afin de fournir une protection raisonnable contre les interférences nuisibles dans une installation résidentielle. Cet équipement génère, utilise et peut dégager de l'énergie de radiofréquence et, s'il n'est pas installé ou utilisé conformément aux instructions, cela peut causer des interférences nuisibles avec des communications radio. Cependant, il n'existe aucune garantie selon laquelle des interférences n'interviendront pas, dans le cadre d'une installation particulière. Si cet équipement cause des interférences nuisibles pour la réception de la radio ou de la télévision, ce qui peut être vérifié en éteignant et rallumant l'équipement, l'utilisateur est invité à tenter de corriger ces interférences à l'aide d'une ou plusieurs mesures suivantes :

- Réorienter ou déplacer l'antenne réceptrice.
- Augmenter la distance qui sépare l'équipement et le récepteur.
- Brancher l'équipement dans une prise d'un circuit différent de celui dans lequel est branché le récepteur.
- Contacter le vendeur ou un technicien de radio/tv expérimenté pour toute aide.

#### Informations sur l'exposition aux RF de la FCC

En août 1996, la FCC (Federal Communications Commission) des Etats-Unis a, par le biais de son rapport et de son ordonnance 96-326 adopté des normes de sécurité quant à l'exposition humaine à l'énergie électromagnétique des radiofréquences émises par les transmetteurs réglementés par la FCC. Ces directives sont conformes aux normes de sécurité précédemment établies par les organismes de normalisation américains et internationaux. La conception du "X70 EX" est conforme aux directives de la FCC et aux normes internationales.

Utiliser uniquement l'antenne fournie ou une antenne agréée. Des antennes, modifications ou accessoires non autorisés peuvent altérer la qualité de l'appel, endommager votre "X70 EX" ou se traduire par une violation de la loi FCC.

Le "X70 EX" a été testé pour une opération type sur un corps habillé utilisant le clip-ceinture optionnel / ou un étui (0cm) à même le corps. L'utilisation d'accessoires non testés ou d'autres opérations sur un corps habillé peuvent ne pas respecter la réglementation sur l'exposition de la FCC et doivent donc être évitées.

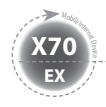

### **Consignes de sécurité**

Les fonctions de l'appareil varient selon le modèle. Lire les consignes correspondant à la fonction concernée avant d'utiliser l'appareil.

#### Consignes pour le GPS

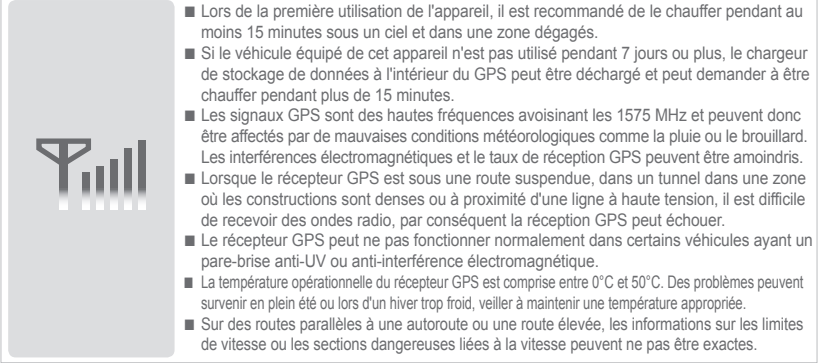

#### Consignes pour le Bluetooth

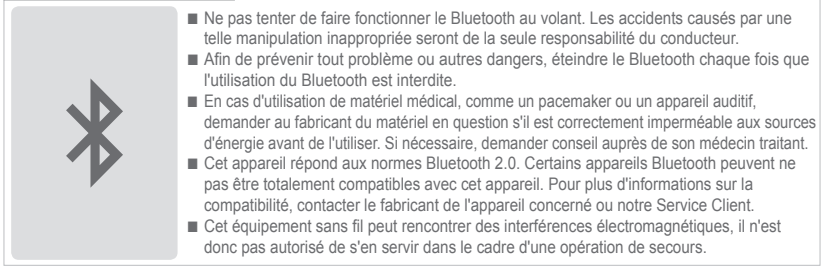

#### Consignes pour la navigation

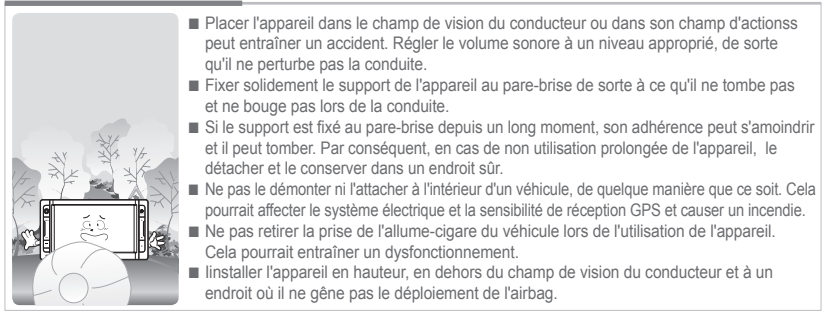

Les modems WiFi et 3G Modem (ou HSDPA, HSUPA) ne fonctionnent pas simultanément.

 $MD$   $(6)$  Français

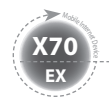

### **Noms des pièces**

L'apparence des composants ci-dessous peut différer des composants actuels et certains composants sont susceptibles de changer.

### **Composants basiques**

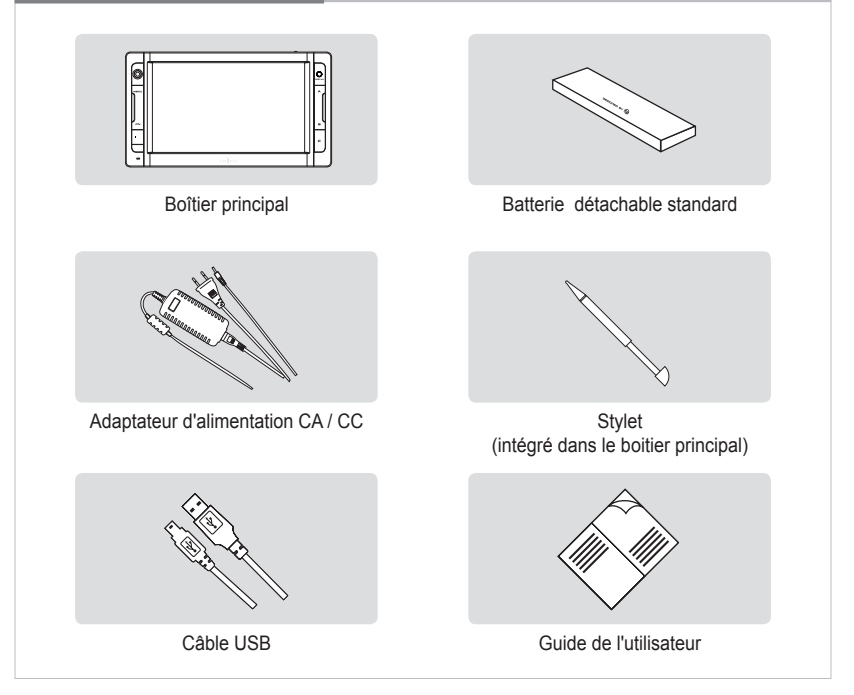

#### **Vue supérieure**

**EX X70** <sup>Mobil</sup>e Internet

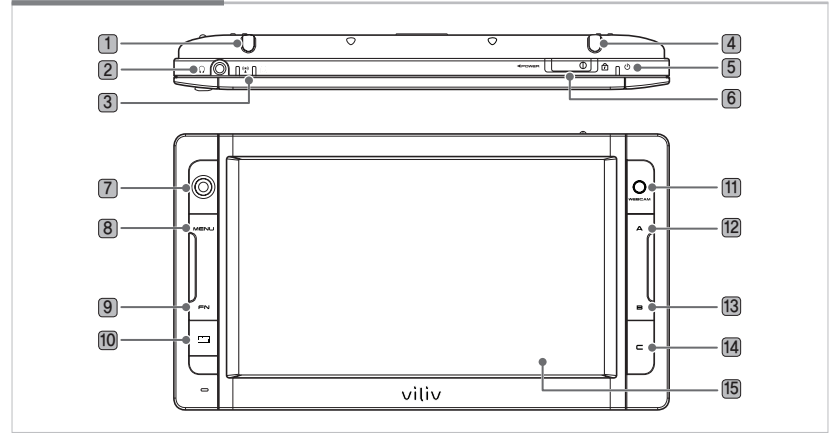

- **Stylet** Contient un stylet
- **Port écouteurs** Connecte les écouteurs.
- **Voyant de l'opération**

**WLAN** Indique le statut de l'opération de l'équipement WLAN. **Voyant HDD** S'allume lors de l'accès au HDD.

- **Modem 3G** Antenne intégrée. (En option)
- **Voyant du statut de l'alimentation** Indique le statut de la connexion de l'alimentation.
- **Interrupteur alimentation / Maintien** Permet les fonctions d'allumage/arrêt et de verrouillage des entrées des touches.
- **Molette** Elle permet de se déplacer vers Haut↑/Bas↓/Gauche←/Droite→ de l'écran.
- **Bouton Menu** Se déplace vers le menu principal
- **FN Mode BIOS** (Mode Win XP avancé) / **Mode Win XP** F10
- **Clavier virtuel** Active le clavier virtuel.
- **WEBCAM** Equipé d'une webcam
- **A Mode BIOS** ESC / **Mode Win XP** OK (bouton gauche de la souris)
- **B Mode BIOS** F11 (Popup) / **Mode Win XP** Bouton droit de la souris
- **C BIOS Mode** F10 (Récupération) / **Win XP Mode** Mode défini par l'utilisateur
- **Ecran TFT LCD / Ecran tactile** L'utilisateur peut faire fonctionner l'appareil grâce à l'écran tactile.

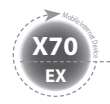

#### **Vue latérale gauche / droite**

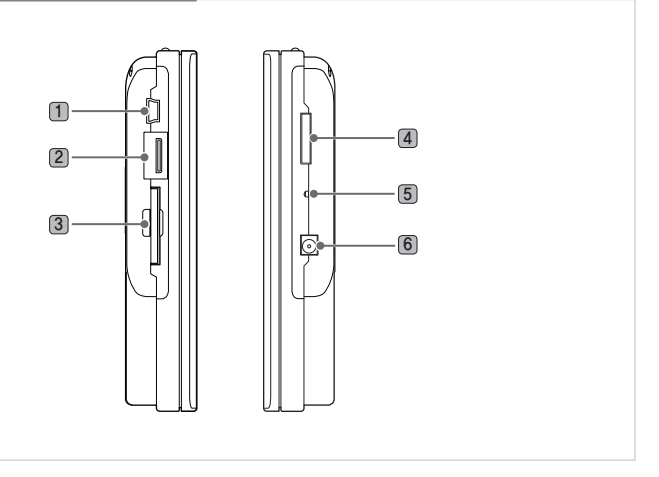

- 1 **Lien de données USB** iIl est utilisé pour connecter un terminal de PC.
- 2 **Port USB** Il est utilisé pour connecter un autre appareil externe avec un câble USB.
- 3 **Fente carte SD** Elle est utilisée pour insérer une carte SD/SDHC.
- 4 **Port Multi E/S** Il est utilisé avec une sortie vidéo externe (composant, composite et S-Vidéo) et pour connecter une extension du paquet E/S.
- 5 **RESET** En appuyant ce bouton avec un objet pointu, l'appareil redémarre.

6 **Port adaptateur d'alimentation** Il est utilisé pour charger une batterie ou connecter un adaptateur d'alimentation pour l'utilisation de l'appareil.

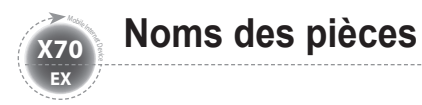

### **Vue arrière**

Le schéma ci-dessous montre l'arrière du boîitier principal sans la batterie. (Se référer à la page 13 pour Retrait / Insertion de la batterie.)

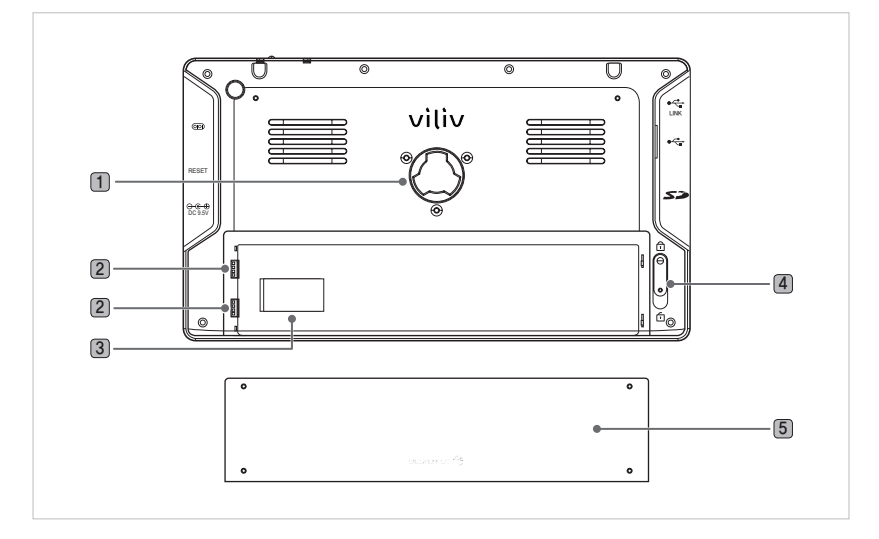

- 1 **Connexion du support** il est utilisé pour connecter un support de l'appareil.
- 2 **Port de recharge de la batterie** Partie de la connexion du terminal de la batterie.
- 3 **Partie de la connexion du terminal de la batterie**  Fente pour la carte USIM (se référer à la page 14 pour l'insertion / retrait de la carte USIM.)
- 4 **Retrait / Insertion de la batterie** Pousser la batterie vers le bas pour la retirer, comme indiqué sur le schéma ci-dessous.
- 5 **Batterie**

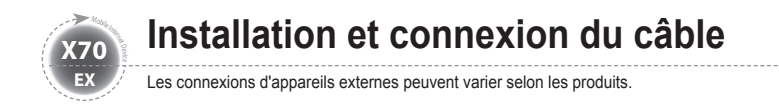

### **Connexion de l'alimentation (recharge de l'adaptateur)**

Le chargeur est connecté au terminal de l'adaptateur à gauche de la station.

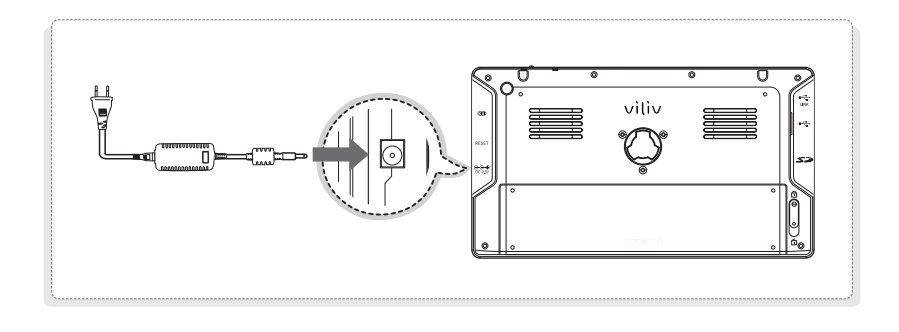

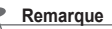

Voyant du statut de l'alimentation : Eteint / Mode veille / Max. Mode Economiseur d'énergie En charge : Rouge / Complètement chargé : Bleu off Mode Allumé En charge : Rouge / Complètement chargé : Bleu

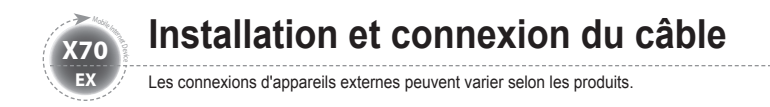

### **Connexion du lien de données USB**

Un câble USB est connecté au port du lien des données USB à droite de la station.

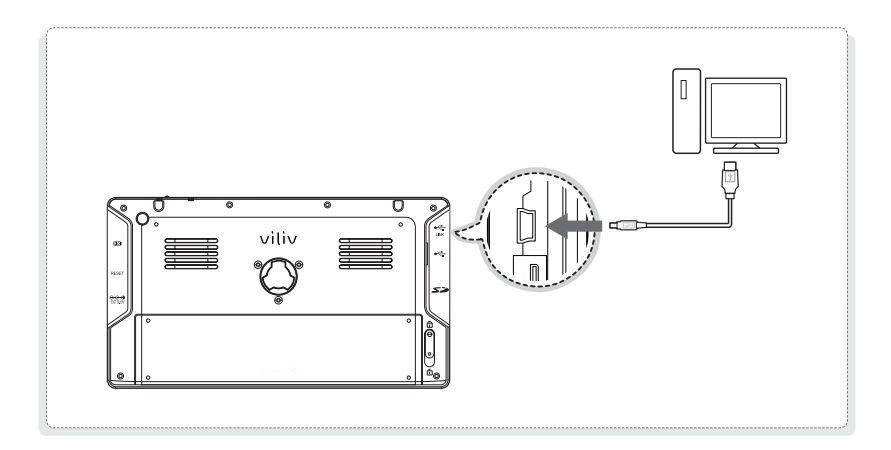

### **Connexion USB**

Elle est utilisée pour la connexion d'appareils externes, comme une caméra digitale, un HDD externe, etc.

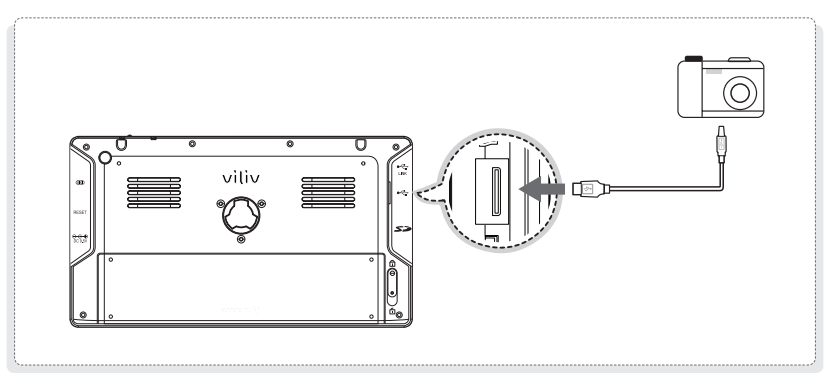

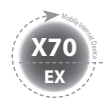

### **Retrait de la batterie**

Baisser le bouton de Retrait de la batterie / Verrouillage à l'arrière de la station fi dans le sens indiqué sur le schéma. Soulever doucement la batterie dans la rainure de retrait de la batterie puis la retirer.

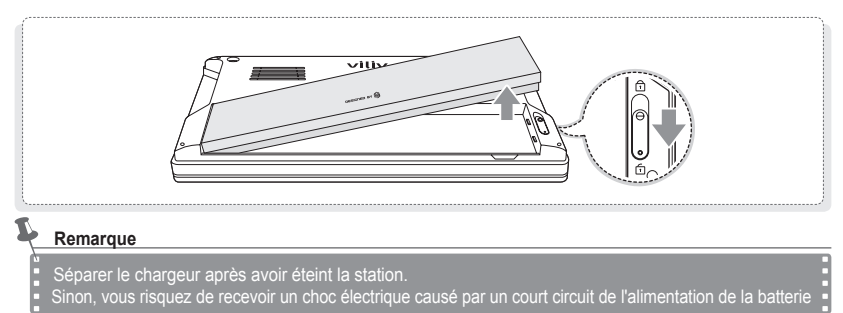

### **Insertion de la batterie**

Aligner la batterie dans la rainure comme indiqué dans le schéma et appuyer jusqu'à ce qu'elle soit bien fixée au boîitier principal. Baisser le bouton de Retrait de la batterie / Verrouillage à l'arrière de la station  $\widehat{\mathbb{D}}$  dans le sens indiqué sur le schéma.

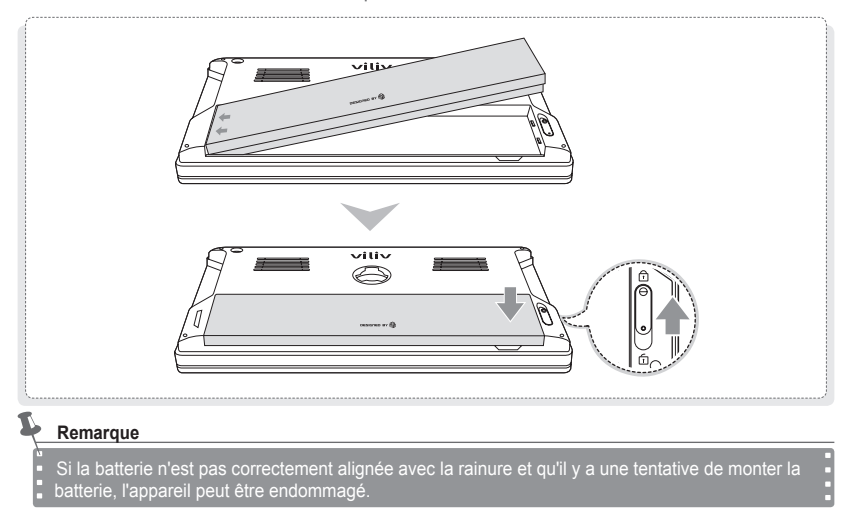

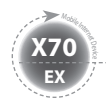

### **Insertion / Extraction de la carte USIM**

- **Comment l'insérer**  $\uparrow$ **:** Placer l'avant de la carte USIM face à la fente de la carte USIM puis la pousser dans le sens de la flèche jusqu'au clic. (Cependant, trop pousser la carte USIM peut l'endommager.)
- Comment l'extraire  $\theta$  : L'appareil étant doté de la méthode un appui, il est possible d'appuyer doucement à l'extrémité de la carte USIM pour l'extraire automatiquement. (Retirer la carte USIM qui dépasse légèrement.)

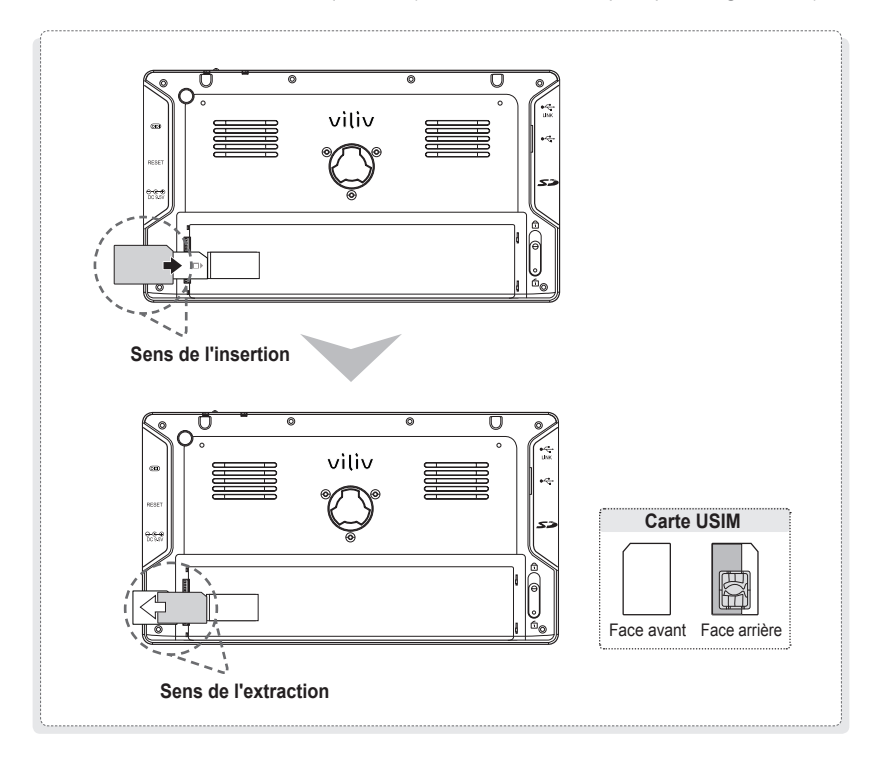

MID  $(14)$  Français

#### **Remarque**

Veuillez éteindre la station avant d'insérer ou d'extraire la carte USIM.

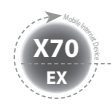

### **Opération basique**

### **Allumer / Eteindre**

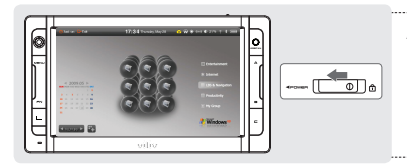

#### **Allumer**

Pour allumer, déplacer le bouton Alimentation en haut de la station vers la gauche.

 $\triangleright$  L'écran LCD s'allume et l'écran principal s'affiche.

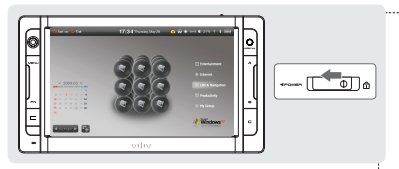

#### **Eteindre**

Si le SE tourne, éteindre avec le menu Alimentation du menu Démarrer. Si le système est interrompu durant l'opération, déplacer le bouton Alimentation de la droite vers la gauche et maintenir enfoncé le bouton pendant 4 secondes pour éteindre.

- $\triangleright$  Le fichier sur lequel vous travaillez est fermé sans être sauvegardé, il est préférable de ne pas utiliser cette fonction.
- $\triangleright$  En éteignant avec le bouton, cette fonction s'exécute selon l'option d'alimentation précisée dans le SE Windows.

### **Paramétrage / Annulation de la fonction Maintien (HOLD)**

MID  $(15)$  Français

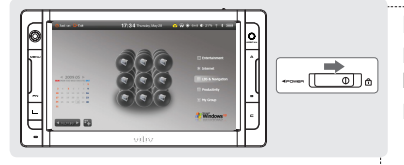

#### **Paramétrage Maintien (HOLD)**

Déplacer le bouton Maintien (HOLD) en haut de la station vers la **droite**.

 $\triangleright$  Une fois la fonction Verrouillage paramétrée, la fonction de l'écran tactile et toutes les fonctions des boutons ne sont pas disponibles.

#### **Annulation du mode Maintien (HOLD)**

Déplacer le bouton Maintien (HOLD) en haut de la station vers la **gauche**.

 $>$  Une fois la fonction Verrouillage paramétrée, la fonction de l'écran tactile et toutes les fonctions des boutons ne sont pas disponibles.

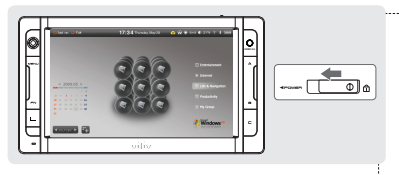

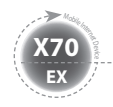

**Opération basique**

### **Molette et boutons de fonction**

La molette possède différentes fonctions selon les fonctions des programmes.

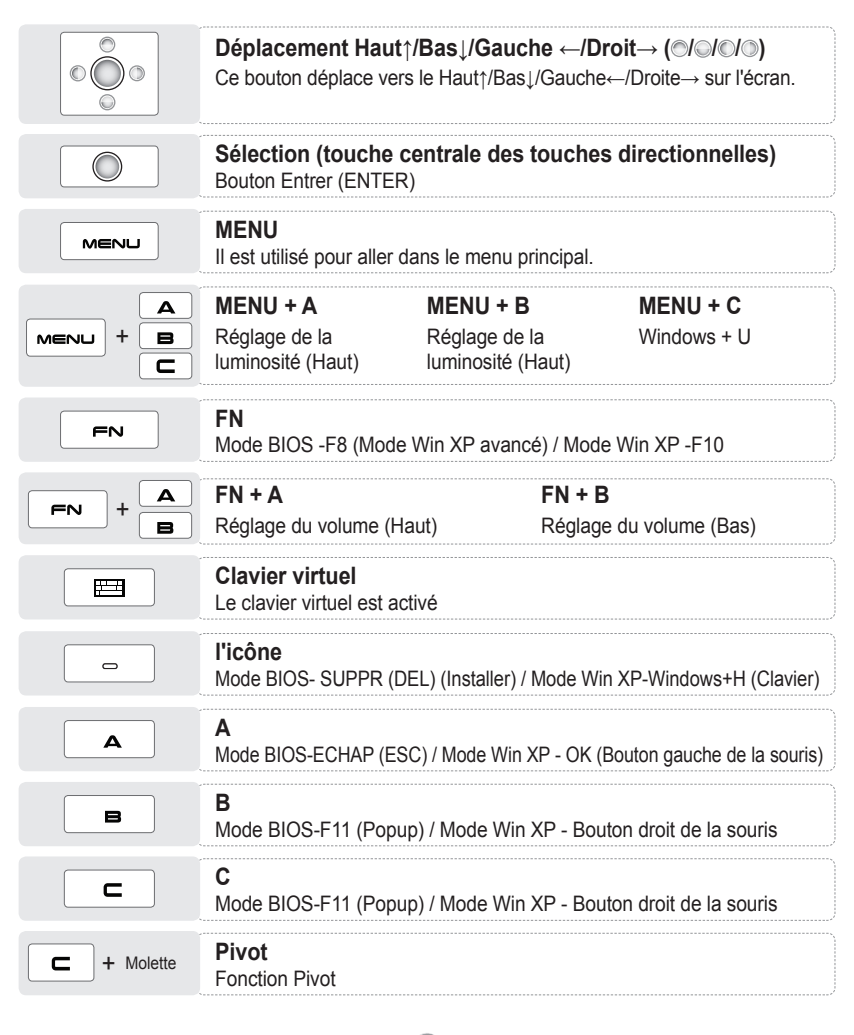

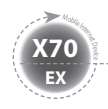

### **Opération basique**

### **Exécuter le clavier virtuel**

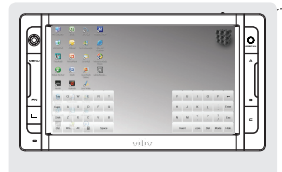

#### **Exécuter le clavier virtuel**

Appuyer sur l'icône vilivSoftKeyboad de l'écran. (Vous pouvez appuyer sur le  $\overline{F}$  de l'appareil pour exécuter le clavier virtuel.)

#### **Masquer le clavier virtuel**

Si vous appuyez sur l'icône Masquer (Hide) du clavier virtuel, le clavier est converti en icône ...

 $\triangleright$  Pour revenir au statut initial, appuyez de nouveau sur l'icône  $\mathbb C$ .

#### **Quitter le clavier virtuel.**

Appuyez sur le bouton Clavier virtuel (Virtual Keyboard) de l'appareil pour quitter le clavier virtuel

### **Installation du gestionnaire viliv (viliv Manager)**

Le gestionnaire viliv (viliv Manager) s'exécute par un double appui sur vilivManager sur l'écran.

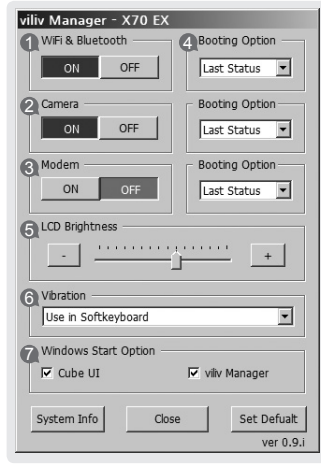

- **1 Alimentation LAN sans fil.** Eteint / Allume la fonction Alimentation LAN sans fil automatique.
- **2 Alimentation Appareil photo** Eteint / Allume la fonction Appareil photo automatique.
- **3 Alimentation Modem** Eteint / Allume la fonction Modem automatique.
- **4 Option de redémarrage Windows** 1. OFF : démarrage toujours avec le statut OFF
	- 2. Dernier statut(Last Status) : démarrage avec le dernier statut.
	- 3. ON : démarrage toujours avec le statut ON

**5 Luminosité de l'écran LCD** Régler avec la barre de statut ou le bouton -, +.

- **6 Paramétrage de la vibration**
	- 1. Ne pas utiliser(No Use) : n'utilise pas la fonction vibration
	- 2. Lors de l'utilisation du clavier (When using soft keyboard) : fonctionne uniquement quand le clavier est utilisé.
	- 3. Toujours utiliser (Always Use) : fonctionne lors de l'opération de toutes les touches.
- **7 Installation pour le programme de démarrage Windows**
	- 1. Choisir d'exécuter ou non l'UI Cube automatiquement.
	- 2. Choisir d'exécuter ou non le gestionnaire viliv (viliv Manager) automatiquement.

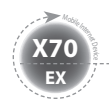

### **Première utilisation**

Pour chaque installation Windows, la durée d'installation peut varier selon le processus. Veuillez attendre que l'installation soit terminée.

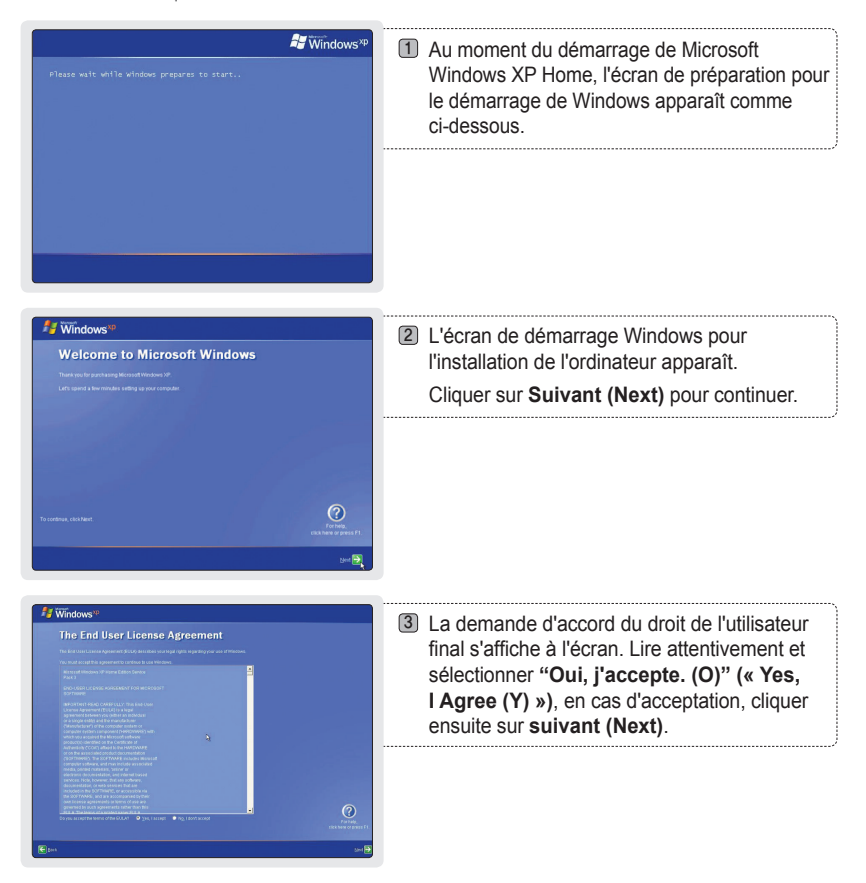

### **Première utilisation**

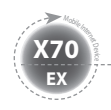

# Windows<sup>xp</sup> **Help protect your PC**  $\overline{O}$

4) L'écran avec la mise à jour automatique s'affiche. Après la sélection, cliquer sur **suivant (Next).**

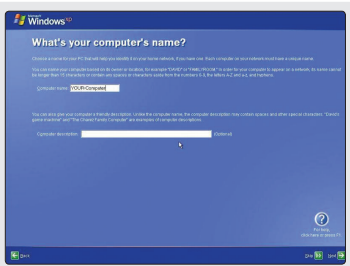

Cela peut prendre quelques minutes. Veuillez patienter un instant.

#### L'écran pour attribuer le nom de l'ordinateur s'affiche. 5 Pour cela, un clavier externe est nécessaire. Si vous ne possédez pas de clavier externe, vous pouvez cliquer sur **suivant (next)** pour attribuer le nom de l'ordinateur, ou vous pouvez ouvrir la clavier vidéo dans Gestionnaire des utilitaires Microsoft en appuyant sur le bouton du menu du produit et le bouton d'enregistrement  $\boxed{\leftarrow}$  +  $\boxed{\text{mean}}$  situé en bas à gauche tout en entrant le nom de l'ordinateur. Microsoft peut ne pas reconnaître la saisie des lettres coréennes. Si vous souhaitez attribuer le nom de l'ordinateur plus tard, vous pouvez l'attribuer dans **panneau de configuration → informations sur l'enregistrement du système → nom de l'ordinateur**.

**Windows Thank you!**  $_{\tiny{\odot}}$ 

MID (19) Français

- L'écran demandant "Souhaitez-vous vous enregistrer 6 via Internet" apparaît.. Après avoir sélectionné **Oui (Yes)** ou **Non (No)**, cliquer sur **Suivant (Next)**.
- L'écran indiquant que l'installation est terminée 7 s'affiche. Cliquer sur **Suivant (Next)**.
- 8) L'installation de Microsoft Windows XP Home est terminée. Veuillez patienter un instant. L'écran pour le papier peint s'affichera peu de temps après.

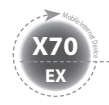

**Guide de solution de récupération (Recours AMI)**

Telle une solution de récupération ES basée sur une image, elle récupère le statut initial Usine lorsque le HDD de l'utilisateur ne peut pas être redémarré à partir du SE ou s'il rencontre des problèmes.

### **Comment utiliser la solution de récupération (Recours AMI)**

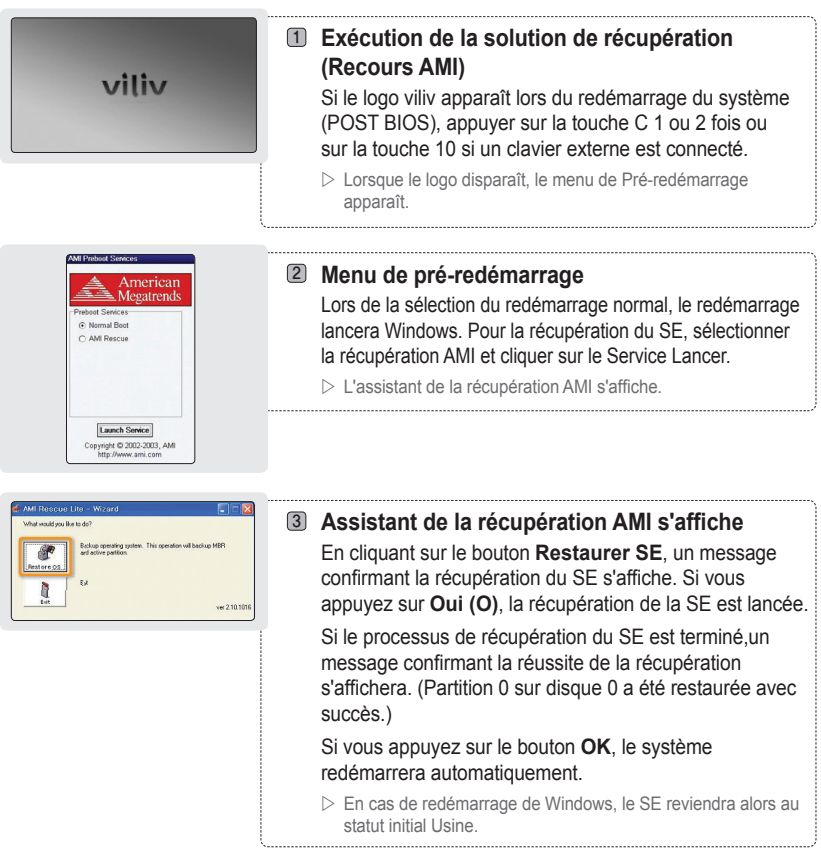

#### **Remarque**

Lors de la récupération du SE, récupérer en connectant l'adaptateur de la batterie.

Les données étant supprimées lors d'une récupération, s'assurer d'avoir sauvegardé les données auparavant.

MID 20 Français

- Veuillez patientez 20 secondes lorsque l'écran noir s'affiche pour redémarrer Windows VISTA.
- Cela prendra un peu plus de temps pour les utilisateurs de Windows VISTA.

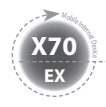

### **Caractéristiques**

Les caractéristiques ci-dessous peuvent être modifiées dans le cadre d'une amélioration de la performance du produit, sans avis préalable.

### **Caractéristiques générales**

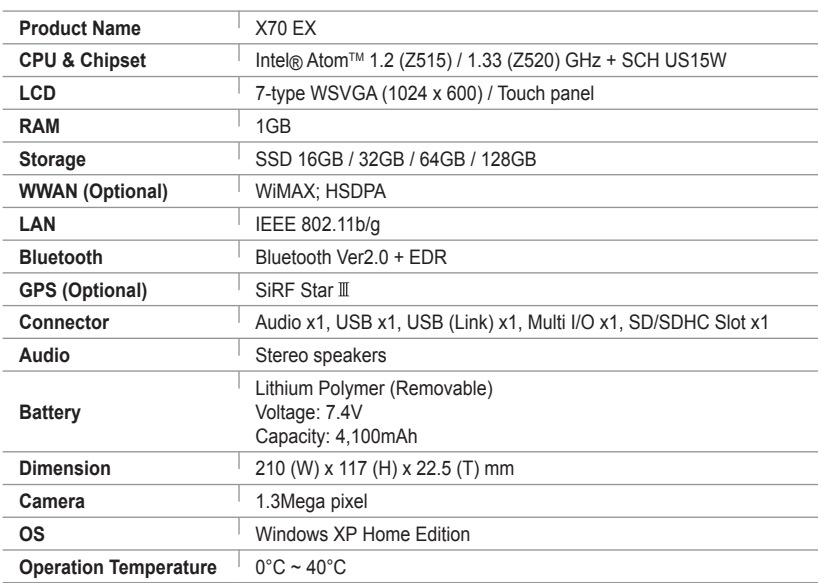

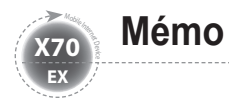

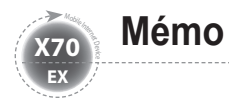

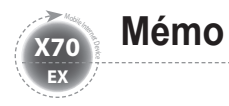

## viliv